### **BAB III**

# **METODE PENELITIAN**

## **A. Rancangan Penelitian**

## **1. Pendekatan penelitian**

Pendekatan yang digunakan dalam penelitian ini adalah pendekatan kuantitatif. Pendekatan kuantitatif adalah penelitian yang ada pada dasarnya menggunakan pendekatan yang berangkat dari suatu kerangka teori, gagasan para ahli, maupun pemahaman peneliti berdasarkan pengalamnnya kemudian dikembangkan menjadi permasalahan beserta pemecahan yang diajukan untuk memperoleh pembenaran dalam bentuk dukungan data empiris dilapangan.<sup>59</sup> Penelitian kuantitatif merupakan penelitian yang banyak dituntut menggunakan angka, mulai dari pengumpulan data, penafsiran terhadap data tersebut, serta penampilan dari hasilnya. Demikian juga pemahaman terhadap kesimpulan penelitian akan lebih baik apabila juga disertai dengan tabel, grafik, bagan, gambar atau tampilan lain.<sup>60</sup> Jadi, pendekatan kuantitatif merupakan data penelitian dimana analisis datanya berupa angka-angka atau statistik.

#### **2. Jenis penelitian**

 $\overline{\phantom{a}}$ 

Jenis penelitian yang digunakan dalam penelitian ini adalah eksperimen. Penelitian eksperimen adalah metode penelitian yang digunakan untuk mencari pengaruh perlakuan tertentu terhadap yang

<sup>59</sup> Ahmad Tanzeh, *Metodologi Penelitian Praktis,* (Yogyakarta: Teras, 2011), hal. 63

<sup>60</sup> Suharsimi Arikunto, *Prosedur Penelitian Suatu Pendekatan Praktik,* (Jakarta: Rineka Cipta, 2013), hal. 27.

lain.<sup>61</sup> Dalam penelitian ini, menggunakan jenis eksperimen dengan desain eksperimen semu atau *Quasi Experiment* (*The Non-Equivalent Posttest-Only Control Group Design*)*.* Desain ini terdapat dua kelompok kelas yaitu kelas eksperimen dan kelas kontrol. Kelas eksperimen merupakan kelas yang diberikan perlakuan berupa penggunaan model pembelajaran sedangkan kelas kontrol adalah kelas yang tidak menggunakan model pembelajaran. Dengan menggunakan dua kelompok, peneliti dapat membandingkan hasil yang diperoleh. Berikut adalah tabel desainnya:

**Gambar 3.1** *The Non-Equivalent Posttest-Only Control Group Design*

| <b>Kelas Eksperiment (E)</b> |                | Posttest $O1$ |
|------------------------------|----------------|---------------|
| <b>Kelas Kontrol (K)</b>     | $\blacksquare$ | Posttest $O2$ |

Keterangan:

- $E =$ Kelas eksperimen
- $K =$ Kelas kontrol
- X = Perlakuan/*treatment* yang diberikan dengan menggunakan model pembelajaran *make a match*
- O<sup>1</sup> = *Posttest* kelas eksperimen yang diberi perlakuan
- O<sup>2</sup> = *Posttest* kelas kontrol yang tidak diberi perlakuan

<sup>61</sup> Sugiyono, *Metode Penelitian Kuantitatf, Kualitatif, dan R&D,* (Bandung: Alfabeta, 2015), hal. 107.

# **B. Variabel Penelitian**

Obyek penelitian atau apa yang menjadi titik perhatian suatu penelitian". <sup>62</sup> Adapun variabel dalam penelitian ini sebagai berikut:

1. Variabel bebas (*independent variable*)

Variabel bebas adalah variabel atau faktor yang menjadi penyebab timbulnya atau berubahnya nilai variabel yang lain dinamakan dengan variabel terikat*.* <sup>63</sup> Variabel bebas dalam penelitian ini yaitu model pembelajaran *make a match* yang disebut variabel X.

2. Variabel terikat (*dependent variable*)

Variabel terikat adalah variabel atau faktor yang perubahan nilainya disebabkan atau dipengaruhi oleh berubahnya nilai variabel bebas sehingga variabel terikat munculnya setelah variabel bebas.<sup>64</sup> Variabel terikat (Y) dalam penelitian ini ada dua yaitu motivasi belajar (Y<sub>1</sub>) dan hasil belajar  $(Y_2)$ .

# **C. Populasi, Sampel dan Teknik Sampling**

# **1. Populasi**

Populasi adalah keseluruhan subjek penelitian.<sup>65</sup> Adapun yang menjadi populasi dalam proposal penelitian ini adalah seluruh siswa kelas VII di MTsN 2 Tulungagung yaitu kelas yang berjumlah 367 siswa.

<sup>62</sup> Suharsimi Arikunto, *Prosedur Penelitian . . .* , hal. 161.

<sup>63</sup> Triyono, *Metodologi Penelitian Pendidikan,* (Yogyakarta: Ombak, Cet 1, 2013), hal 73-74.

<sup>64</sup> *Ibid.*

<sup>65</sup> Arikunto, *Prosedur Penelitian . . .* , hal. 173.

## **2. Sampel**

Sampel adalah sebagian atau wakil populasi yang diteliti.<sup>66</sup> Sampel yang digunakan dalam penelitian ini ada 2 kelas, yaitu kelas VII B dan kelas VII D. Kelas VII B sebagai kelas kontrol, yaitu kelas yang mendapat pembelajaran dengan model konvensional. Sedangkan kelas VII D sebagai kelas eksperimen, yaitu kelas yang mendapatkan pembelajaran dengan model *make a match.*

# **3. Teknik Sampling**

Teknik sampling merupakan teknik pengambilan sampel.<sup>67</sup> Pengambilan sampel dalam penelitian ini menggunakan *cluster random sampling* atau pengambilan sampel secara acak yang berdasarkan pada kelas. *Cluster random sampling* digunakan untuk menentukan sampel dari kelas yang ada. Peneliti menggunakan teknik ini disebabkan obyek yang diteliti bukan berdasarkan individu melainkan berdasarkan kelompok.

## **D. Kisi-kisi Instrumen**

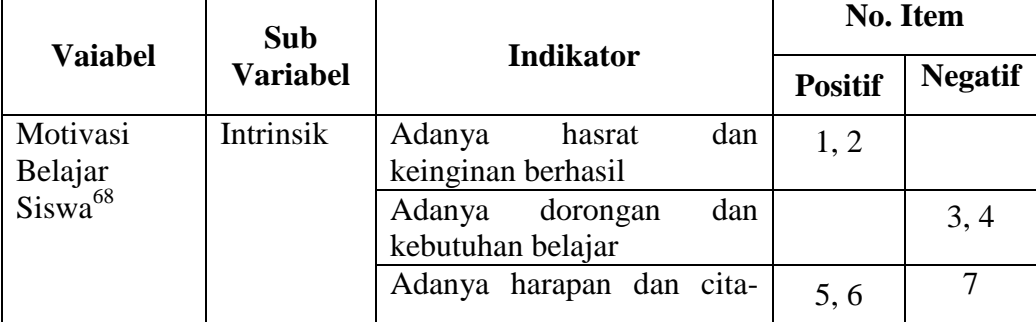

# **Tabel 3.1 Kisi Instrumen Motivasi Belajar**

 $\overline{\phantom{a}}$ 

<sup>66</sup> *Ibid.,* hal. 174.

<sup>67</sup> Sugiyono, *Metode Penelitian Kuantitatif . . .* , hal. 118.

<sup>68</sup> Uno, *Teori Motivasi . . . ,* (Jakarta: Bumi Aksara, 2016), hal. 23

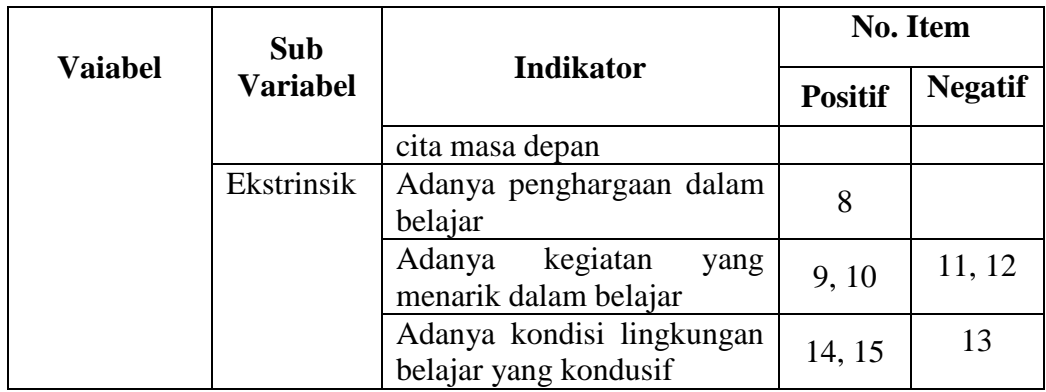

# **Tabel 3.2 Kisi Instrumen Hasil Belajar**

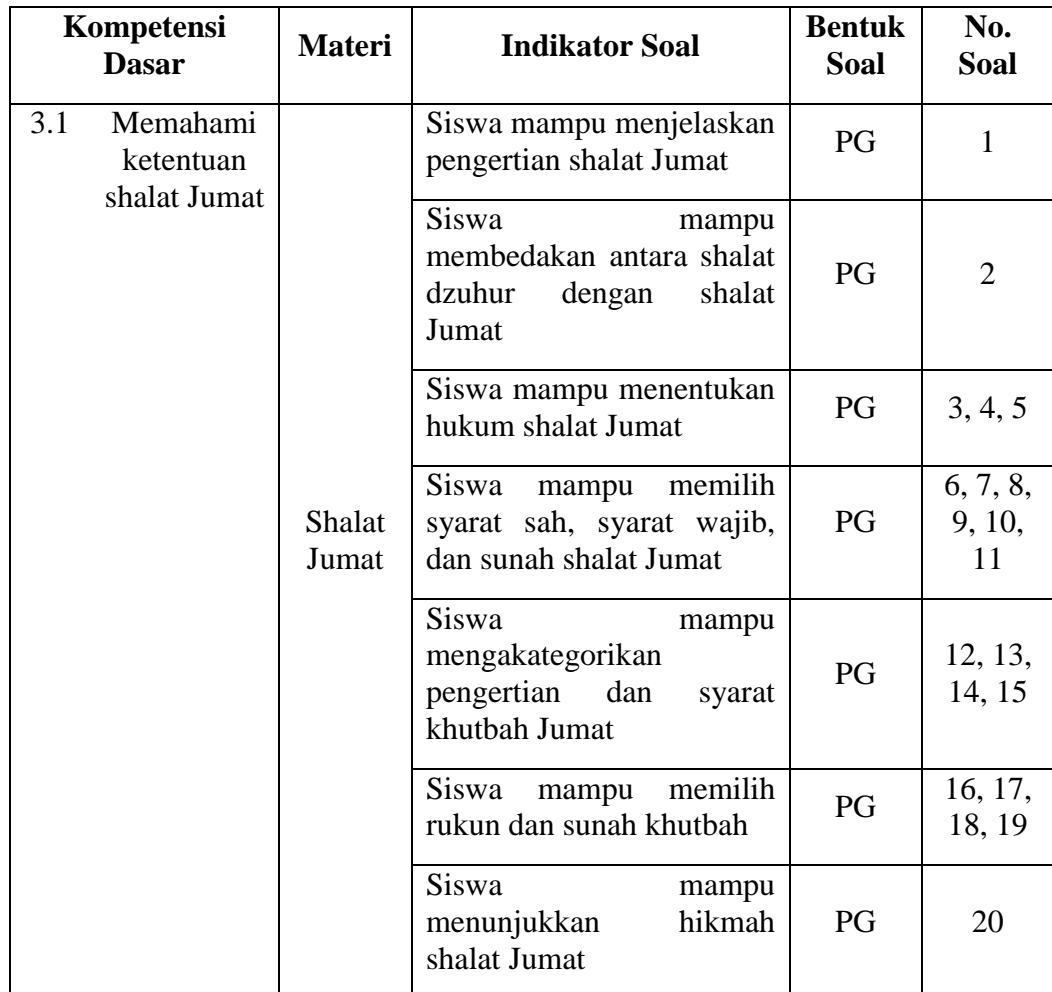

### **E. Instrumen penelitian**

Instrumen penelitian merupakan alat bantu yang digunakan oleh peneliti untuk mengukur atau mengambil data. Adapun instrumen yang digunakan dalam penelitian ini adalah sebagai berikut:

1. Pedoman observasi

Pedoman observasi merupakan alat bantu dalam penelitian dalam mengumpulkan data melalui pengamatan tentang keadaan siswa.

2. Pedoman angket/ kuesioner

Angket/kuesioner adalah alat bantu yang digunakan untuk mengukur dan mengambil data terkait respon siswa atas pernyataan-pernyataan yang telah diberikan. Angket dalam penelitian ini berupa angket tertutup, karena responden menjawab pertanyaan atau pernyataan secara pribadi.

3. Pedoman tes

Tes merupakan salah satu alat yang digunakan untuk memperoleh data. Pedoman tes dalam penelitian ini adalah *postetst*. Instrumen ini berisi soal yang akan dijawab siswa kelas kontrol dan kelas eksperimen.

4. Pedoman dokumentasi

Pedoman dokumentasi digunakan untuk memperoleh data tentang keadaan sekolah, data siswa dan sebagainya.

### **F. Sumber Data**

Data adalah hasil pencatatan penelitian, baik yang berupa fakta maupun angka.<sup>69</sup> Data dilihat dari sumbernya ada dua yaitu data primer dan data skunder. Sumber data dalam penelitian ini adalah:

1. Data primer

Data primer adalah data yang diperoleh atau dikumpulkan langsung di lapangan oleh orang yang melakukan penelitian atau yang bersangkutan yang memerlukannya.<sup>70</sup> Data primer dalam penelitian ini adalah hasil pengisian angket dan tes siswa.

2. Data sekunder

Data sekunder adalah data yang diperoleh atau dikumpulkan oleh orang yang melakukan penelitian dari sumber-sumber yang telah ada.<sup>71</sup> Data sekunder yang dalam penelitian ini adalah dokumentasi, data siswa, hasil observasi, dan sebagainya.

# **G. Teknik Pengumpulan Data**

Teknik pengumpulan data merupakan langkah yang paling strategis dalam penelitian, karena tujuan utama dari penelitian adalah mendapatkan data.<sup>72</sup> Teknik pengumpulan data yang digunakan dalam penelitian ini adalah:

<sup>69</sup> Arikunto, *Prosedur Penelitian...* hal. 161.

<sup>70</sup> Misbahudin dan Iqbal Hasan, *Analisis Data Penelitian Dengan Statistik*, (Jakarta: Bumi Aksara, 2013), hal. 21.

 $^{71}$ *Ibid.*, hal. 22.

<sup>72</sup> Sugiyono, *Metode Penelitian Kuantitatf* . . . , hal. 308.

### 1. Observasi

Observasi adalah pengamatan atau penginderaan secara khusus dengan penuh perhatian dan keuletan, sehingga objek yang tanpa diobservasi tidak bisa terungkap datanya menjadi terungkap datanya.<sup>73</sup> Observasi dilakukan untuk mengetahui keadaan sekolah dan siswa. Data observasi yang diperoleh dari penelitian ini adalah dari kegiatan siswa selama proses kegiatan belajar mengajar untuk mendapatkan informasi yang diinginkan.

2. Angket

Angket adalah teknik pengumpulan data yang dilakukan dengan cara memberi seperangkat pertanyaan atau pernyataan tertulis kepada responden untuk dijawabnya.<sup>74</sup> Dalam penelitian ini, peneliti menggunakan jenis angket langsung tertutup, karena responden menjawab pernyataan secara pribadi. Angket dalam penelitian ini digunakan untuk mengetahui motivasi belajar siswa yang diteliti. Angket diberikan kepada kelas eksperimen dan kelas kontrol.

3. Tes

 $\overline{\phantom{a}}$ 

Pada dasarnya, tes merupakan suatu prosedur sistematis dalam mengamati dan menggambarkan karakterisik seseorang. Dalam riset

<sup>73</sup> Mohammad Ali dan Muhammad Asrori, *Metodologi & Aplikasi Riset Pendidikan*. Jakarta: Bumi Aksara, 2014), hal. 254-256. <sup>74</sup> *Ibid*, hal. 142-144.

pendidikan, tes biasanya digunakan untuk mengumpulkan informasi atau data dalam bentuk bilangan atau skor.<sup>75</sup> Tes yang digunakan dalam penelitian ini adalah *posttets* berupa soal pilihan ganda (*multiple choice*). tes ini dilakukan untuk mengukur hasil belajar fiqih siswa kelas kontrol maupun kelas eksperimen.

# 4. Dokumentasi

Dokumentasi Lembar dokumentasi dalam penelitian ini digunakan untuk mengumpulkan data siswa. selain itu, untuk pengumpulan dokumen berupa data-data mengenai sekolah, keadaan siswa, guru.

Sebuah instrumen yang baik adalah instrumen yang valid dan reliabel. Jadi sebelum angket dan tes diberikan kepada sampel maka perlu diuji cobakan terlebih dahulu untuk mengetahui valid dan reliabel.

a. Uji validitas

Validitas berhubungan dengan kemampuan untuk mengukur secara tepat sesuatu yang diinginkan diukur.<sup>76</sup> Validitas instrumen penelitian tidak lain adalah derajat yang menunjukkan dimana suatu tes mengukur apa yang hendak diukur.<sup>77</sup> Jadi, validitas merupakan suatu alat ukur yang tepat untuk mengukur apa yang ingin diukur. Uji validitas pada penelitian ini butir soal dikatakan valid apabila  $r_{hitung}$  $\geq r_{table}$ . Untuk menghitung validitas item soal digunakan perhitungan statistik korelasi *Product Moment* yaitu dengan menggunakan *SPSS*

 $\overline{\phantom{a}}$ 

<sup>75</sup> *Ibid.*, hal. 264.

<sup>76</sup> Purwanto, *Evaluasi Hasil . . .*, hal. 114.

<sup>77</sup> Sukardi, *Metodologi Penelitian Pendidikan, (*Jakarta: Bumi Aksara, 2013), hal. 122.

(*Statistical Product and Service Solution*)*16.0 for Window.* Berikut adalah langkah-langkah pengujian valilditas dengan SPSS adalah:

- 1) Aktifkan program SPSS → klik *Variabel View*, definisikan data  $\rightarrow$  klik data view, masukkan data
- 2) Klik *Analyze* → *Correlate* → *Bivariate*
- 3) Masukkan semua item ke kotak variabel → klik *Ok*.
- b) Uji reliabilitas

Reabilitas merupakan akurasi dan presisi yang dihasilkan oleh alat ukur dalam melakukan pengukuran.<sup>78</sup> Untuk menguji reliabilitas tes hasil belajar dalam penelitian ini digunakan rumus *Cronbach Alpha's.* Untuk menghitung reliabilitas pada penelitian ini, instrumen dikatakan reliabel apabila nilai  $r_{hitung} \ge r_{table}$ . Berikut adalah langkah-langkah pengujian reliabilitas dengan SPSS:

- 1) Aktifkan program SPSS → klik *Variabel View*, definisikan data  $\rightarrow$  klik data view, masukkan data
- 2) Klik *Analyze* → *Scale* → *Reliability Analysi*s
- 3) Masukkan semua variabel ke dalam kotak item  $\rightarrow$  pilih formula *Alpha* → klik *Ok*

# **H. Analisis Data**

 $\overline{\phantom{a}}$ 

Analisis data merupakan kegiatan setelah data dan seluruh responden atau sumber data lain terkumpul. Kegiatan dalam analisis data adalah

<sup>78</sup> Purwanto, *Evaluasi Hasil . . . ,* hal. 154.

mengelompokkan data erdasarkan variabel dan jenis responden, mentabulasi data berdasarkan variabel dari seluruh responden, menyajikan data dari tiap variabel yang diteliti, melakukan perhitungan untuk menjawab hipotesis yang telah diujikan.<sup>79</sup> Dalam proses analisis data, ada beberapa langkah pokok yang haris dilakukan oleh peneliti, yaitu sebagai berikut:

1. *Editing*

*Editing* adalah proses pengecekan atau pemeriksaan data yang telah berhasil dikumpulkan dari lapangan, karena ada kemungkinan data yang terhimpun kadangkala belum memenuhi harapan peneliti, ada diantaranya kurang atau terlewatkan, tumpang tindih, tidak memenuhi syarat atau tidak dibutuhkan.<sup>80</sup> Dalam penelitian ini editing digunakan untuk mengecek atau mengoreksi angket, apakah setiap item sudah terjawab.

2. *Coding*

 $\overline{a}$ 

*Coding* data yaitu merubah data menjadi kode-kode yang dapat dimanipulasi sesuai dengan prosedur analisis statistik tertentu. oleh sebab itu, pemberian kode pada jawaban-jawaban sangat penting untuk memudahkan proses analisis data. Kode apa yang digunakan sesuai dengan keinginan peneliti, bisa kode angka atau huruf.<sup>81</sup> Dalam penelitian ini, koding dilakukan untuk merubah data berbentuk huruf menjadi kode tertentu untuk memudahkan proses pencatatan data.

<sup>79</sup> Sugiyono, *Metode Penelitian Kuantitatf, . . .* , hal. 176.

<sup>80</sup> M. Burhan Mungin, *Metodologi Penelitian Kuantitatif: Komunikasi, Ekonomi, dan Kebijakan Publik serta Ilmu-Ilmu Sosial Lainnya,* (Jakarta: Kencana, 2010), hal. 165.

<sup>81</sup> Moh. Kasiram, *Metodologi Penelitin: Refleksi Pengembangan Pemahaman dan Penguasaaan Metodologi Penelitian*, (Malang: UIN Maliki Press, 2010), hal. 124.

# 3. *Tabulating*

*Tabulating* yaitu menyediakan data dalam bentuk tabel-tabel agar mudah dianalisis data, khususnya analisis statistik dan komputer.<sup>82</sup>

4. Skoring

Skoring, yaitu memberi angka pada lembar jawaban angket setiap subyek, skor dari setiap item pada angket ditentukan sesuai dengan pilihan.<sup>83</sup>

Sebelum dilakukan analisis data pengujian hipotesis, maka dilakukan terlebih dahulu analisis prasyarat yaitu:

## **1. Uji prasyarat**

a. Uji Normalitas

Uji normalitas data digunakan untuk mengetahui apakah data akhir kelas sampel berdistribusi normal atau tidak. Untuk menguji normalitas data dapat menggunakan uji *Kolmogorov–Smirnov.* Dalam penelitian ini uji normalitas data dilakukan dengan bantuan *SPSS* (*Statistical Product and Service Solution*)*16.0 for Window*. Kriteria pengujian normalitas dengan SPSS dikatakan normal apabila *Asymp.sig* (2–*tailed*) > 0,05. Langkah-langkah pengujian normalitas dengan SPSS adalah sebagai berikut:

- 1) Aktifkan program SPSS → buat data pada *Variabel View*
- 2) Masukkan data dalam SPSS

<sup>82</sup> *Ibid*., hal.124.

<sup>83</sup> Tanzeh, *Metodologi Penelitian* . . . ,hal. 93.

- 3) Klik *Analyze* → pilih *Nonparametric Test* → pilih 1-*Sampel K-S*   $\rightarrow$  klik *Ok*
- b. Uji Homogenitas

Uji homogenitas digunakan untuk mengetahui apakah data yang diuji dalam sebuah penelitian adalah data yang homogen atau tidak. Apabila homogenitas terpenuhi maka peneliti dapat melakukan tahap analisa data lanjutan. Dalam penelitian ini uji normalitas data dilakukan dengan bantuan SPSS (*Statistical Product and Service Solution*)*16.0 for Window*. Data dikatakan homogen apabila sig. > 0,05. Langkah-langkah pengujian homogenitas dengan SPSS adalah sebagai berikut:

- 1) Klik *Analyze* → pilih *Compare Means* → pilih *One Way Anova*  maka akan tampil kotak dialog *One Way Anova*
- 2) Pindahkan nilai kekotak *dependent list*, dan kelas ke kotak factor
- 3) Klik *Option →* pilih *homogenity of variance Test* → klik *continue* → klik *Ok*

# **2. Uji hipotesis**

Pengujian hipotesis dilakukan untuk mengetahui hipotesis yang telah diajukan diolah atau diterima. Pengujian hipotesis dalam penelitian ini menggunakan uji *independent sample t-test* dan uji Manova. Untuk memudahkan penelitian, peneliti menggunakan bantuan *SPSS* (*Statistical Product and Service Solution*)*16.0 for Windows.*

a. Uji *t-test* (*independent sample t-test*)

Pada penelitian ini, peneliti menggunakan uji t-test untuk mengetahui ada tidaknya pengaruh yang signifikan antara variabel model pembelajaran *make a match* (X) terhadap motivasi belajar (Y1) dan variabel model pembelajaran *make a match* (X) terhadap hasil belajar  $(Y_2)$ . Adapun pengujian hipotesis sebagi berikut:

- H<sup>a</sup> : Terdapat pengaruh yang signifikan model pembelajaran *Mpake a Match* terhadap motivasi belajar siswa pada mata pelajaran fiqih kelas VII di MTsN 2 Tulungagung.
- H<sup>o</sup> **:** Tidak terdapat pengaruh yang signifikan model pembelajaran *Make a Match* terhadap motivasi belajar siswa pada mata pelajaran fiqih kelas VII di MTsN 2 Tulungagung.
- H<sup>a</sup> **:** Terdapat pengaruh yang signifikan model pembelajaran *Make a Match* terhadap hasil belajar siswa pada mata pelajaran fiqih kelas VII di MTsN 2 Tulungagung.
- H<sup>o</sup> **:** Tidak terdapat pengaruh yang signifikan model pembelajaran *Make a Match* terhadap hasil belajar siswa pada mata pelajaran fiqih kelas VII di MTsN 2 Tulungagung.

Langkah-langkah uji *t independent* dengan SPSS adalah sebagai berikut:

1) Klik *Variabel View →* masukkan data

- 2) Klik *Analyze → Compare Means → Independent Sample T-Test →*  masukkan variabel pertama kedalam kotak *Test Variabel* (s) dan variabel kedua ke kotak *Grouping Variabel*
- 3) Klik *Define Groups →* masukkan angka 1 pada **Group 1** dan angka 2 pada **Group 2** *→* klik *Contineu*
- 4) Klik *Options →* kemudian pada kotak *Confidence Interval Percentage* isikan 95 *→* klik *Contineu*
- 5) Klik *Ok*

Adapun pengambilan keputusan uji *t-test* adalah dengan membandingkan  $t_{hitung}$  dengan  $t_{table}$  pada taraf signifikansi 5%. Apabila  $t_{hitung} > t_{table}$  maka hipotesis diterima, sebaliknya apabila  $t_{hitung} \leq t_{tablel}$  maka hipotesis ditolak.

b. Uji manova

Dalam penelitian ini peneliti menggunakan analisis uji manova, untuk menguji adanya pengaruh satu variabel bebas yakni model pembelajaran *make a match* terhadap dua variabel terikat yaitu motivasi  $(Y_1)$  dan hasil belajar  $(Y_2)$  peserta didik pada mata pelajaran fiqih di MTsN 2 Tulungagung. Adapun pengujian hipotesis sebagai berikut:

H<sup>a</sup> **:** Terdapat pengaruh yang signifikan model pembelajaran *Make a Match* terhadap motivasi dan hasil belajar siswa pada mata pelajaran fiqih kelas VII di MTsN 2

Tulungagung.

H<sup>o</sup> **:** Tidak terdapat pengaruh yang signifikan model pembelajaran *Make a Match* terhadap motivasi dan hasil belajar siswa pada mata pelajaran fiqih kelas VII di MTsN 2 Tulungagung.

Langkah-langkah uji manova dengan menggunakan SPSS adalah sebagai berikut:

- 1) Klik *Variabel View →* klik kolom kelas *Values,* maka akan muncul kota dialog *Value Labels* pada kotak *Value,* tulislah untuk kotak value 1 dengan label kelas eksperimen, kemudian klik adds, dan tulislah 2 untuk kelas kontrol
- 2) Klik data *View →* masukkan nilai yang akan diuji
- 3) Klik *Analyze → General Linear Model → Multivariate*
- 4) Kemudian muncul kotak dialog, masukkan nilai motivasi dan hasil belajar ke kolom *Dependent Variabels* dan masukkan kelas kedalam kolom *Fixed Factor* (s)
- 5) Klik *Post Hoc →* pindahkan kelas pada kolom *Post Hoc Test For →* Klik *Contineu*
- 6) Klik option *→* pindahkan kelas pada kolom *Displya Meas For*, centang *Deskriptive Statistics* dan *Homogenity Test →* klik *Contineu*
- 7) Klik *Ok*

Adapun pengambilan keputusan uji manova adalah apabila  $F_{hitung} > F_{tablel}$ maka hipotesis diterima, sebaliknya apabila $F_{hitung} \leq$  $F_{tablel}$  maka hipotesis ditolak.